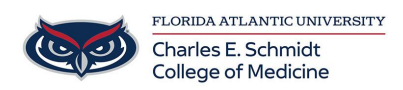

[Knowledgebase](https://comsupport.fau.edu/focus-win/kb) > [Instructional Resources](https://comsupport.fau.edu/focus-win/kb/instructional-resources-2) > [Getting Started: Logitech Spotlight](https://comsupport.fau.edu/focus-win/kb/articles/getting-started-logitech-spotlight)

## Getting Started: Logitech Spotlight Luis Norda - 2024-01-30 - [Instructional Resources](https://comsupport.fau.edu/focus-win/kb/instructional-resources-2)

**Getting Started: Logitech Spotlight Available in Rooms BC-126 BC-128 SIM Center** \*Press and hold to highlight, magnify and control the on-screen cursor. 1) Pointer \*Simple press to open video/links. \*Double press to toggle pointer modes.  $\mathbf{1}$  $\odot$  $\boldsymbol{2}$ ·Simple press to navigate forward 2) Next \*Press and hold to use custom functions like volume control. 3 \*Simple press to navigate backward. 3) Back \*Press and hold to use custom functions like volume control.  $4)$ . Up to 3 month battery life on a single  $\pmb{4}$ Rechargeable charge via USB-C charging cable. USB-C

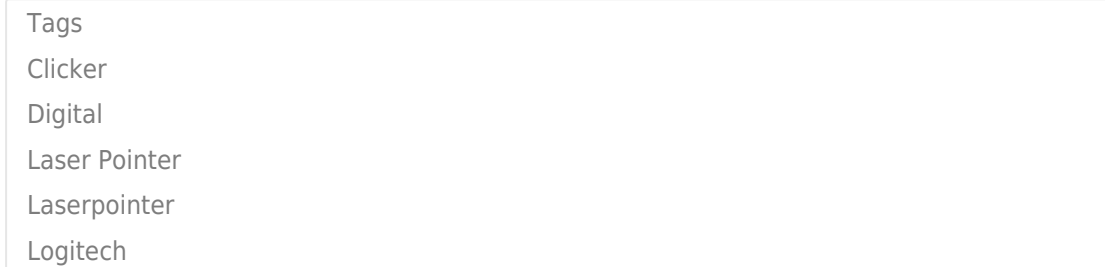